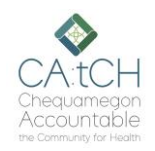

# **CA:tCH Safety Plan Portal – Actions**

**Audience: CA:tCH Facilitators**

#### **Introduction**

The CA:tCH Safety Plan Portal allows you to enter Participant information and upload Safety Plans, edit Participant information, and view Safety Plans and Participant information. It is a Microsoft SharePoint site, managed by WISHIN. Once you enter a new Participant and Safety Plan, or modify information, the information is sent to WISHIN Pulse.

# **Before You Begin**

You must have a user ID and Password. The Participant must already exist in the Portal page in order to add an Action.

#### **Actions**

Actions document activities related to a Participant and/or Safety Plan. To navigate to the Actions tab:

- Open the CA:tCH Safety Plan Portal, and log in
- Choose **Actions** from the **Quick Links** section, or from the left navigation tab.
- **To Add a New Action**: Select **New** at the top-left of the Actions List

# **Adding an Action**

- Choose the appropriate **Participant** from the Participant drop-down list.
- Choose the appropriate Action from the **Action** drop-down list. Definitions of the available Actions are on the second page of this document.
- Enter the appropriate date the **Action** took place.
- Choose the **Save** button in the top right of the page to save the **Action**.
- Other tips:
	- o The Facilitator Organization and Facilitator Name will automatically be populated with your information after you **Save**.
	- o The Action will automatically be sent to WISHIN Pulse to update the information about the Participant and/or Safety Plan.
	- o The Action will be added to the Participant.

# **Viewing Actions Related to Participants**

From the Participant page, you can double-click on a Participant to see any Actions related to the Participant.

#### **Link to CA:tCH Portal:**

[https://wishin.sharepoint.com/](https://wishin.sharepoint.com/sites/CAtCH) [sites/CAtCH](https://wishin.sharepoint.com/sites/CAtCH)

#### **Need Help**?

For System Questions: Laura Widder, Project Director, WISHIN [lwidder@wishin.org](mailto:lwidder@wishin.org) 608-274-1820

For Safety Plan content or policy questions: Wendy Kloiber, Director Resilience Alignment Beekeepers [wendykloiber@gmail.com](mailto:wendykloiber@gmail.com) 715-209-8044

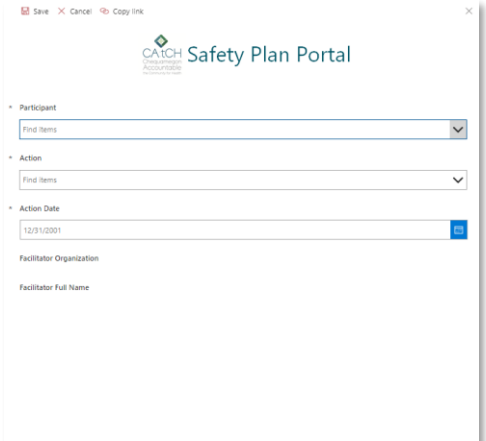

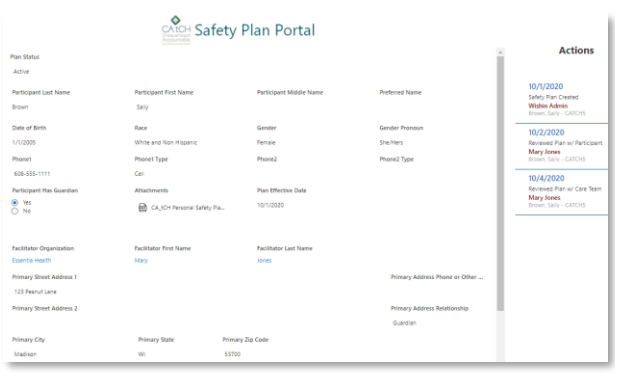

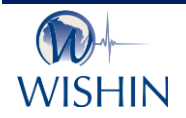

#### **Wisconsin Statewide Health Information Network**

WISHIN is an independent not-for-profit organization dedicated to bringing the benefits of widespread, secure, interoperable health information technology to caregivers throughout Wisconsin. To learn more, visi[t www.wishin.org.](http://www.wishin.org/)

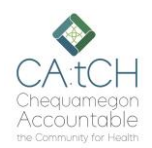

# **Actions and their Descriptions**

The following table shows the list of Actions. The Description section explains the Action and when it should be used.

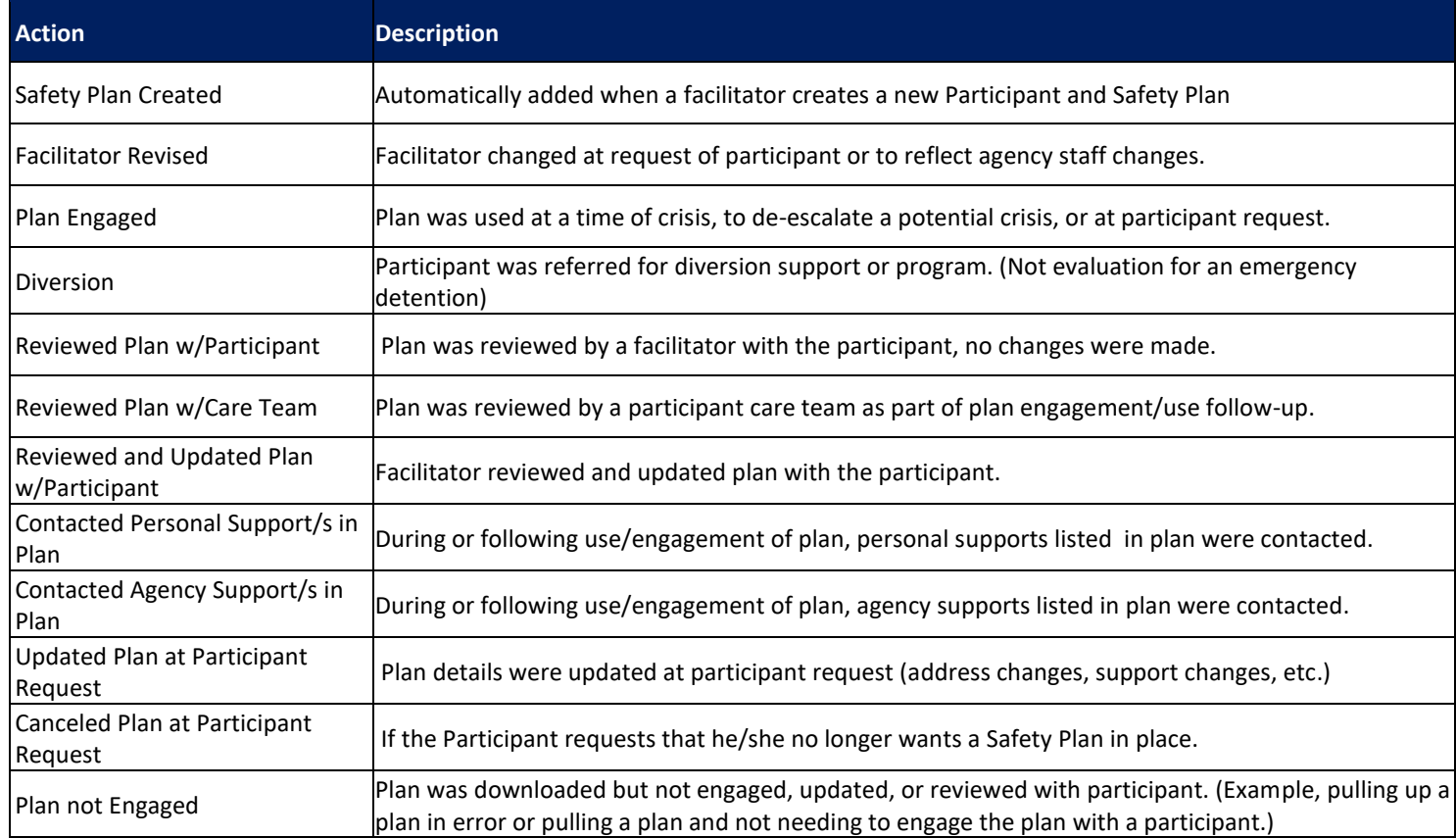

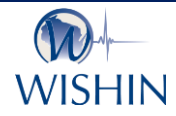

WISHIN is an independent not-for-profit organization dedicated to bringing the benefits of widespread, secure, interoperable health information technology to caregivers throughout Wisconsin. To learn more, visi[t www.wishin.org.](http://www.wishin.org/)